# **BALISE D'IDENTIFICATION AUTONOME POUR DRONE Modèle T‐WATCH – Version 1.3 – Réf : BIE‐TW02**

### **Caractéristiques de la balise TWATCH :**

Dimensions  $\cdot$  40 x 38 x 20 mm. Poids : 44 grammes. Autonomie : 8 à 10 heures. Portée : 850 m avec lecteur de balise 10 DBi. Écran de visualisation permettant d'afficher :

- Le numéro d'identification Alpha Tango,
- L'état d'acquisition des satellites GPS,

 L'heure et le niveau de charge de la batterie. Lecteur de carte SD.

Matériel embarqué :

- GPS/GLONASS Ublox,
- Batterie lithium‐ion 3,7V 600 mAh rechargeable par câble USB,
- Ecran LCD couleur 240x240,
- Carte ESP32 intégrant Wi-Fi et Bluetooth,
- Lecteur de cartes SD, accéléromètre 3D,
- Horloge temps réel (RTC) mise à l'heure par satellites GPS.

# **Allumage/Extinction de la balise :**

Un appui de 2 secondes sur le bouton ON/OFF démarre la balise. Quand la balise est en fonctionnement, un appui long sur ce même bouton ON/OFF éteint la balise (affichage du message « BYE BYE !! »).

#### **Ecran d'affichage de la balise :**

L'écran affiche dans l'ordre chronologique les renseignements suivants :

**Zone A** : Zone personnalisable qui peut afficher un fichier bitmap présent sur la carte SD. Ce fichier doit porter le nom « splash.bmp » et avoir une dimension bien définie de 240x100 pixels au maximum. L'image est cadrée à partir du point haut‐gauche de l'écran.

Si ce fichier n'est pas présent, c'est l'écran ci-contre qui est affiché. Cet écran précise la version du firmware de la balise.

Identifiant de la balise (30 caractères) : l'identifiant est présenté sur deux lignes.

Le test de fonctionnement du GPS et du signal Wi‐Fi.

La présence d'une carte SD dans le lecteur de cartes.

Viennent ensuite les paramètres en cours du GPS et l'attente de la bonne réception du signal (affichage du nombre de satellites fixés et de la précision).

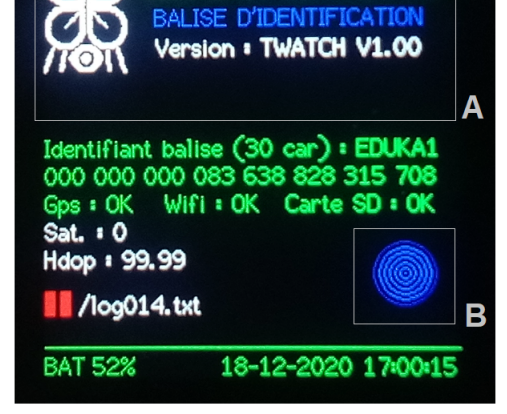

Un spot clignote dans la **zone B** : rouge : satellites en vue mais non fixés, jaune : plusieurs satellites fixés mais précision insuffisante, 20 clignotements verts et rapides du spot : acquisition correcte. L'envoi des trames peut commencer.

A chaque envoi de trame un spot bleu pulsé est affiché dans la zone B. L'envoi des trames s'effectue toutes les 3 secondes. La pulsation peut s'accélérer si la vitesse du drone dépasse 10 m/s soit 36 km/h.

Si une carte est présente dans le lecteur SD, l'écran affiche ensuite le nom du fichier dans lequel sont enregistrées les données suivantes issues du GPS : date et heure, latitude et longitude, altitude, nombre de satellites fixés.

Ce fichier qui a pour nom *logxxx.txt*, où *xxx* représente un nombre à 3 digits incrémenté à chaque enregistrement, est au format CSV et peut être lu par le logiciel Excel. Les fichiers « log » sont enregistrés dans le répertoire */log* de la carte SD. Le fichier de nom « *logcmpt.txt* » situé à la racine contient le numéro du dernier fichier log enregistré.

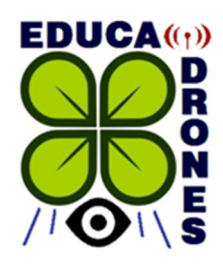

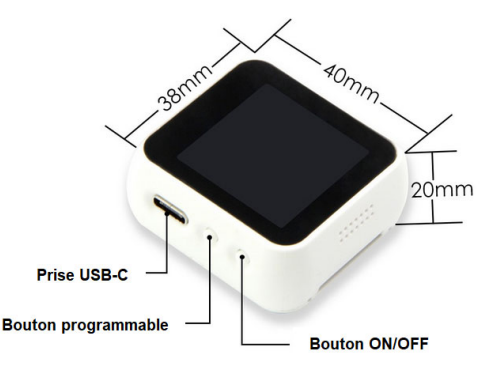

Le bas de l'écran donne l'état de chargement de la batterie en pourcentage, ainsi que la date et l'heure. La date et l'heure sont remises à jour à chaque réception GPS si la précision est suffisante.

Lors de la connexion d'un câble USB pour le rechargement de la balise, l'indication « BAT » est remplacée par l'indication « USB » si le câble est connecté électriquement (chargeur USB).

Lorsque la balise est opérationnelle, l'écran de la balise s'éteint automatiquement au bout de 30 secondes, afin d'économiser l'énergie de la batterie. Un appui bref sur le deuxième bouton (bouton programmable) permet de réafficher l'écran pendant 30 secondes de trame Wi‐Fi s'il est éteint. Un appui long sur ce même bouton permet un affichage permanent. Un deuxième appui long rétabli l'affichage économique.

### **Chargement de la batterie :**

SI la batterie est éteinte, la connexion à une source de tension via le cordon USB démarre le chargement de la batterie. Un spot pulsé de couleur s'affiche à l'écran : rouge charge faible, orange charge moyenne, vert charge correcte. Quand la batterie est chargée, l'écran affiche la fin de charge et la balise s'éteint. Le débranchement du cordon USB éteint la batterie. Un appui sur le bouton ON/OFF démarre la balise.

# **Fixation de la balise sur le drone :**

La balise autonome TWATCH est prévue pour une installation sur des drones carénés(Phantom ou autres). Elle possède sur sa face inférieure une encoche la traversant, pouvant accueillir facilement une sangle de serrage ou une bande auto‐agrippante. La balise peut aussi être clipsée sur les différents supports en vente sur notre site (1 : Phantom 4, 2 : Phantom 3, 3 : Inspire/Yuneek/Tarot…). Enfin, il est aussi possible de fixer la balise avec des rectangles d'auto‐ agrippants autocollants.

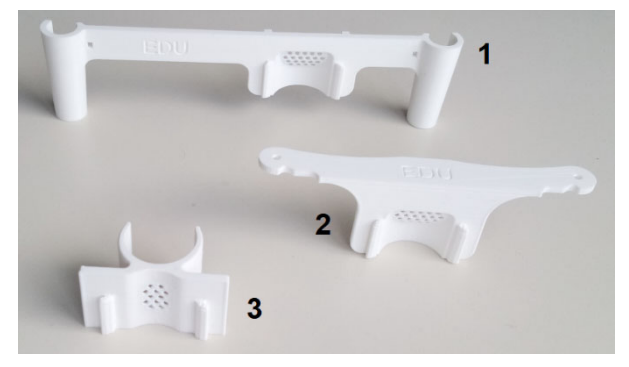

#### **Mise à jour du firmware et configuration avancée :**

Nous avons conçu la balise TWATCH afin qu'elle puisse facilement être mise à jour :

- Evolution de la règlementation française,
- Adaptation à la norme européenne (sous réserve de compatibilité matérielle),
- Correction de bugs ou amélioration des fonctionnalités.

Il suffit pour cela de copier le fichier firmware que nous vous envoyons (ou téléchargé sur notre site) sur une carte SD, d'introduire la carte SD dans le lecteur de cartes de la balise et enfin de démarrer la balise. La mise à jour s'effectue automatiquement. Ce principe est employé par exemple sur une célèbre caméra sportive. Cette mise à jour ne fonctionnera qu'avec nos balises originales. La mise à jour ne modifie en rien le numéro d'identification attribué à la balise.

Il est possible d'ajouter sur la carte SD un fichier de configuration permettant de modifier ou annuler certaines fonctions de la balise. Ce fichier doit porter le nom de « config.txt », être au format texte et comporter des noms de champs bien déterminés. Voici dans la version 1.0 du firmware les fonctions accessibles :

- o NoLOGfich : empêche l'écriture des fichiers *log* même si une carte SD est présente.
- o NoGPSdate : ne met plus à jour la date de l'horloge de la balise à partir des satellites GPS.
- o DemoMode : passe la balise en mode démo. Cette dernière envoie une trame afin de tester la transmission Wifi sans faire l'acquisition GPS.
- o AttiGet : affiche l'angle d'inclinaison globale du drone par rapport à sa position d'origine (attitude globale).

La liste complète des fonctions et les évolutions apportées au firmware, sont disponibles sur notre site.

# **Accès à la page de ressources pour la balise TWATCH : http://educadrone.fr/Balises.htm**

ATTENTION : Toute intervention technique sur le contenu de la balise annule notre responsabilité (ouverture, perçage, reprogrammation…).